# MP046 USER'S MANUAL SIS 486DX PCI/ISA MOTHERBOARD

## JUMPERS AND CONNECTORS REFERENCE

================================

Before installing the mother board, make sure the jumpers setting are set for your configuration. The Function ofeachjumpers are as follows:

CPU 5pe Selector....................... JP2,7,8,9,15,16,17,18,19,20,21,22 CPU Voltage Selector................... JP46,47,48,49 CPU Clock Selector..................... JP30,31,32 PCI Clock Selector..................... JP33 CACHE Option........................... JP2 P24D L1 CACHE WB/WT.................... JP2 P24T L1 CACHE WB/WT.................... JP3 Charge/Discharge CMOS.................. JP6,35 External Battery Connector............. J3 HDD Connector.......................... J4,5 HDD LED Connector...................... JP10,11 Internal IDE Selector.................. JP12,13 Keyboard Connector..................... J1 Power Supply Connector................. J2

## NOTE:

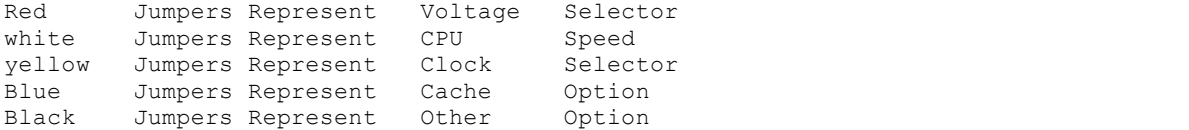

### JUMPER SETTINGS ===============

CPU Type Conognration

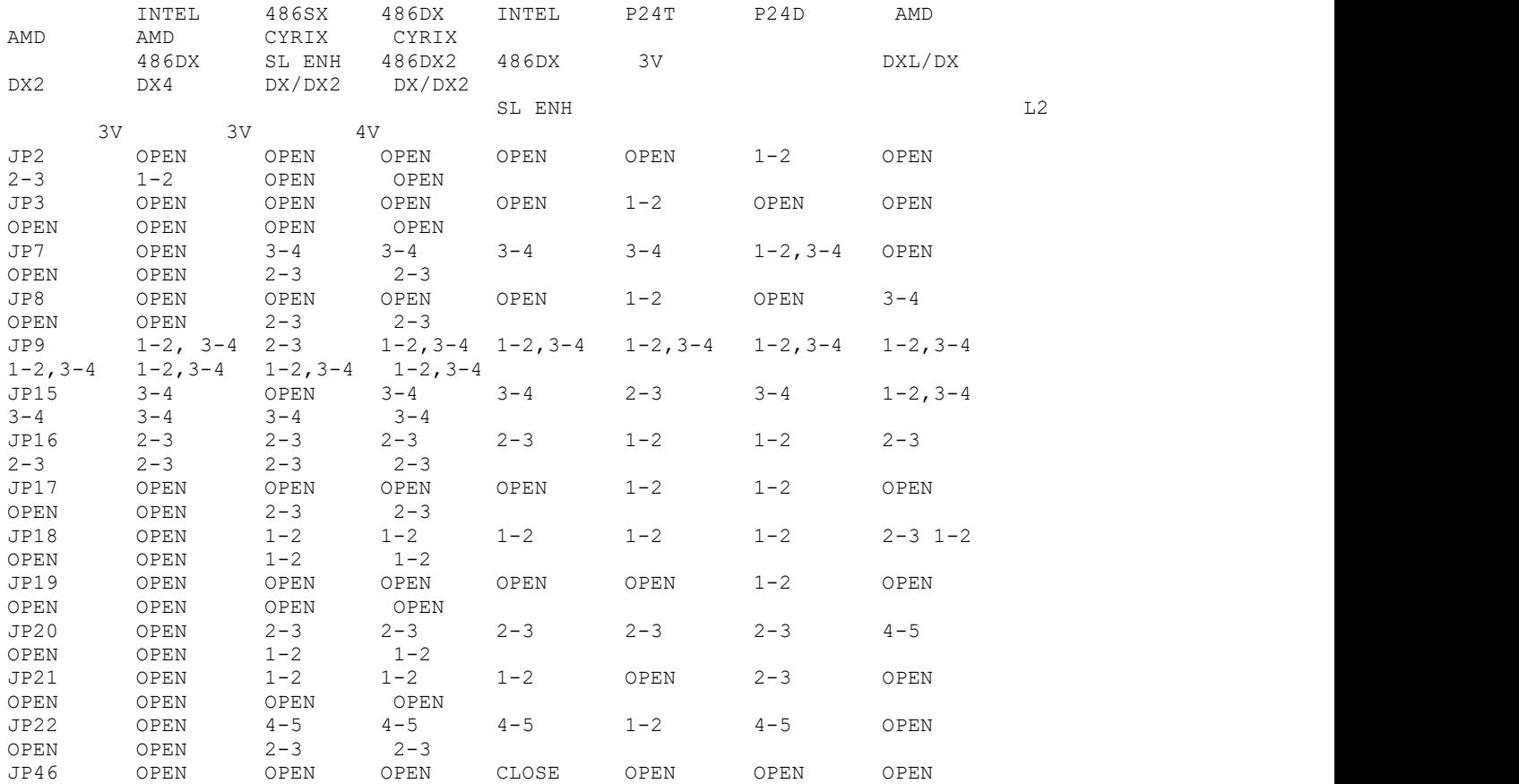

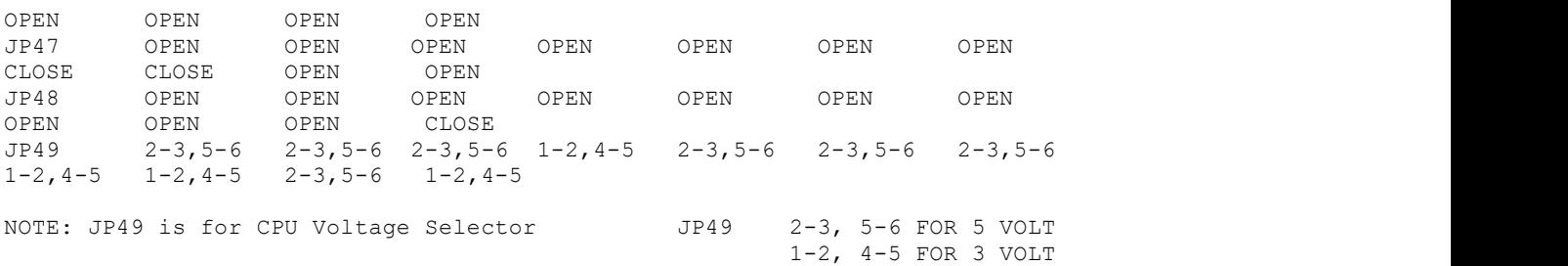

NOTE: MV026 can not support AMD 5x86-133 CPU or any latest type CPU.

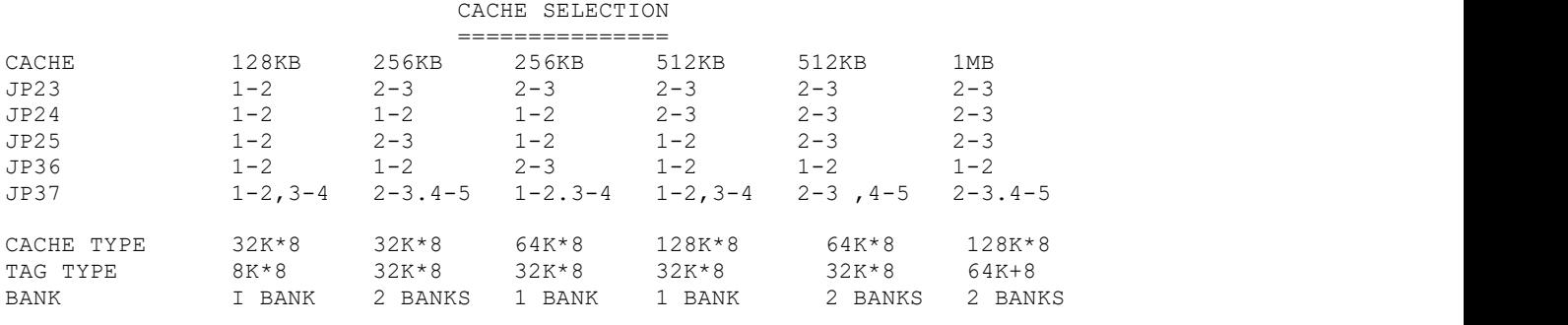

NOTE: BANK O: U9, U11, U19, U24 BANK 1: U10, U14, U20, U25 TAG :U8

# CPU CLOCK FREQUENCY

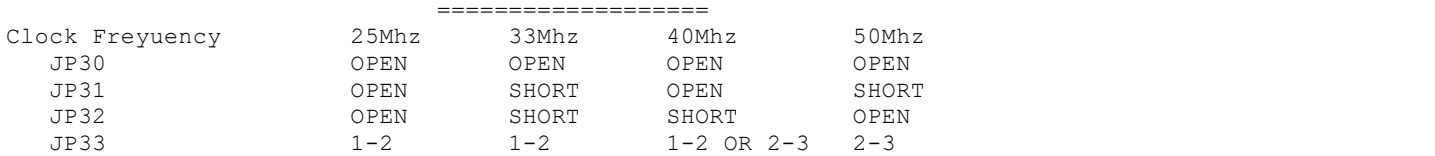

- NOTE: JP33 is only for PCI clock If CPU CLK <= 40MHz, then PCI CLK = CPU CLK JF33 Setting: 1-2 (SYNC)
- If CPU CLK > 40MHz, then PCI CLK = 1/2 CPUCLK JP33 Setting: 2-3 (ASYNC)

Others<br>Jumper Setting Function JP1 SHORT For CX486S2 Only OPEN (DEFAULT) JP2 1-2 For P24D L1 CACHE Write-Back 2-3 For P24D L1 CACHE Write-Through JP3 1-2 1-2<br>2-3 For P24T L1 CACHE Write-Back<br>For P24T L1 CACHE Write-Thro For P24T L1 CACHE Write-Through  $JP6$ ,  $JP35$   $1-2$  ( $DEFAULT$ ) Normal<br> $2-3$  Discha Discharge RTC CMOS JP10, JP11 HDD LED Connector JP12 SHORT (DEFAULT) For Internal IDE CN1 (IRQ 14) JP13 SHORT (DEFAULT) For Internal IDE CN2 (IRQ 15) JP14 2-3 (DEFAULT) CACHE Support 8 TAG+1 ALT (Supports - RAS

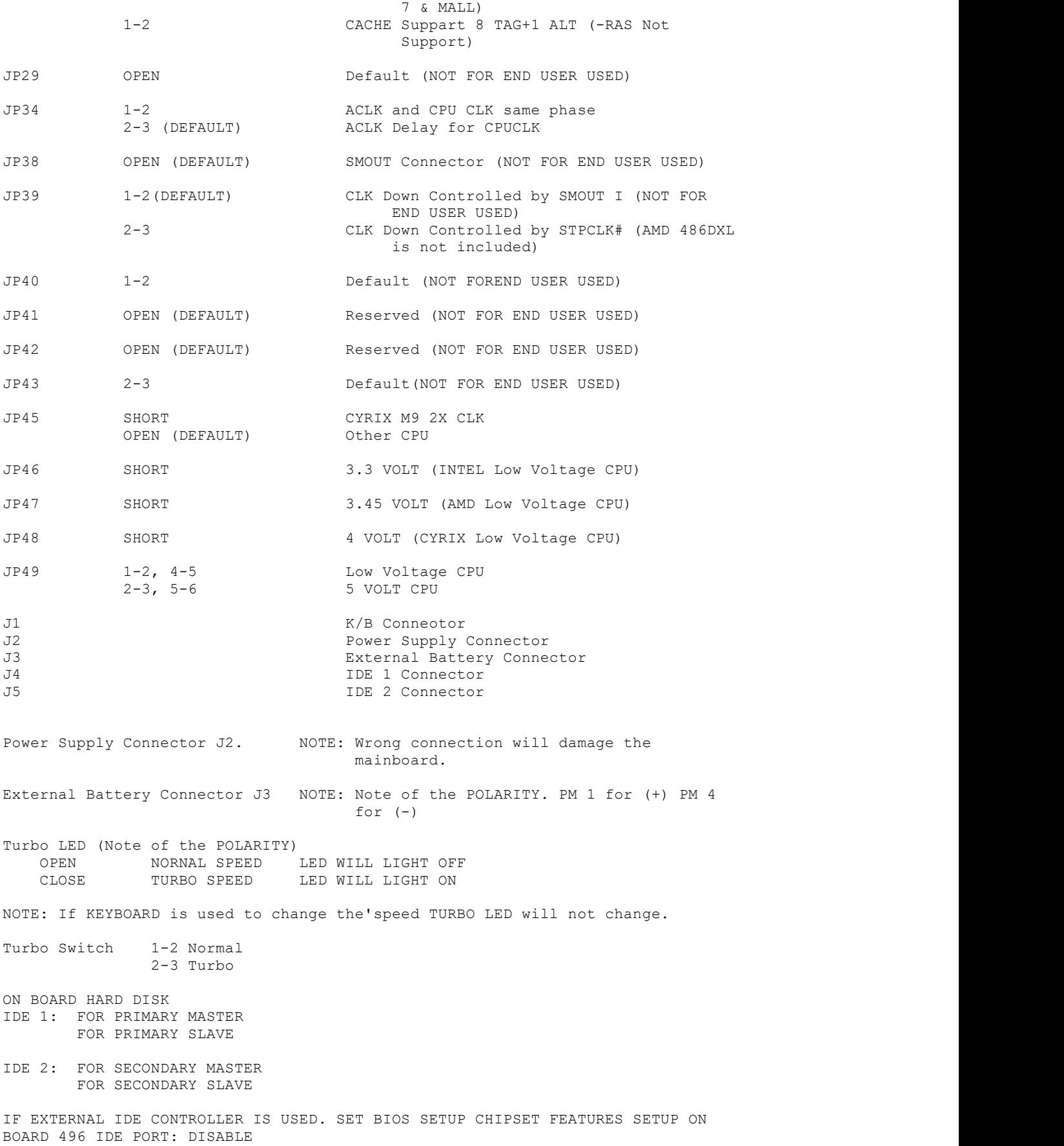

IF MODE 3 HARD DISK IS USED. Set CHIPSET Features Setup IDE HDD Block mode to enable.If ordinary hard disk set IDE HDD Block mode to disable.

### MEMORY CONFIGURATION ====================

The system board Memory can be expanded from IMB to 256MB. Memory can be installed by using 256K by 32/36 bits, 512K by 32/36 bits, 1M by 32/36 bits, 2M by 32/36 bits, 4M by 32/36 bits, 8M by 32/36 bits, 16M by 32/36 bits, SIMM RAM Module.

DRAM Controller. -Supports 8 Banks Non-Interleaved Access for Single and Double Sided SIMMs up to 256 MBytes. -Support "AUTO-DETECT" DRAM contiguration. -Programmable driving current for the DRAM signals.

Before running the main-board with the software program run BIOS SETUP-"LOAD SETUP DEE"AULT",setup default is the best setup configuration for the main-board.

#### AWARD BIOS SETUP

Award BIOS support plug and play function and has a built-in setup program that allows the users to modify the basic system configuration. This type of information is stored in CMOS so that it retains the setup information when the power is turned off.

- 1. Turn on or reboot the system. when the below message appears at the bottom of the screen during the POST ( Power On Self Test ) press DEL key to enter setup.
- 2. Press the DEL key to enter the Award BIOS program and the main menu will appear on the screen. The main menu allows you to select from ten setup functions and two exit choices.

3. For the safe, please select "LOAD SETUP DEFAULTS" for BIOS setup.

O